## **UNIVERSIDADE PAULISTA**

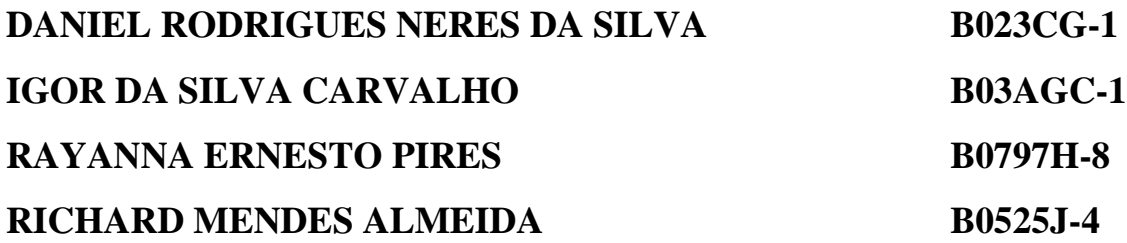

**PIM – III Geo-Referenciamento**

**BRASÍLIA**

**2012**

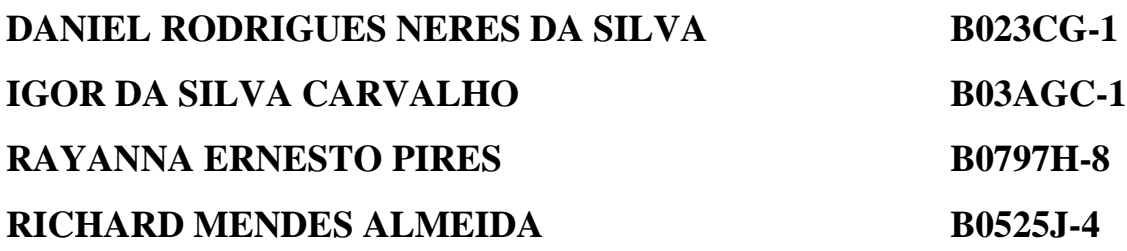

## **PIM – III Geo-Referenciamento**

Trabalho para a obtenção do título de graduação no curso de Análise e Desenvolvimento de Sistemas apresentado a Universidade Paulista. – UNIP.

Professor Orientador: Estefânio.

**Aprovado em:**

## **BANCA EXAMINADORA**

**\_\_\_\_\_\_\_\_\_\_\_\_\_\_\_\_\_\_, \_\_\_/\_\_\_/\_\_\_\_**

**Prof. Nilo Serpa**

**Universidade Paulista - UNIP**

**\_\_\_\_\_\_\_\_\_\_\_\_\_\_\_\_\_\_, \_\_\_/\_\_\_/\_\_\_\_**

**Prof. Estefânio**

**Universidade Paulista - UNIP**

## **AGRADECIMENTOS**

Agradecemos a Deus acima de tudo, aos nossos familiares, amigos, professores e a todos que contribuíram para a realização deste feito. Agradecimentos especiais ao Rondinelle Souza.

"Escutar sempre, pensar sempre, aprender sempre: eis o que é viver." (Barão de Feuchterslebeu)

## **RESUMO**

Trabalho de graduação para o curso de Análise e Desenvolvimento de Sistemas, 1º semestre de 2012. Em um cenário hipotético, o cliente Ministério do Trabalho e Emprego necessita de um relatório para controle e mapeamento dos estrangeiros residentes e que trabalham no Brasil. Com a inexistência de relatórios eficientes contendo dados dos imigrantes no Brasil no intuito de gestão desses houve a necessidade de controle com os seguintes parâmetros: sexo, escolaridade, localização atual, ocupação e país de origem. A solução encontrada é gerar um relatório com os dados dos imigrantes no Brasil. Será elaborado relatório funcional utilizando o banco de dados do Ministério do Trabalho e Emprego sobre as diretrizes solicitadas. O relatório utilizará um banco de dados já existente, trabalhando com as ferramentas TabWin, TabNet, CSS e HTML. O sistema se adequará ao banco de dados existente possibilitando o uso de dados antigos e atuais independente do sistema operacional instalado.

## **ABSTRACT**

Graduate work for the course in Systems Analysis and Development, 1st semester of 2012. In a hypothetical scenario, the client Ministry of Labor and employ requires a report to control and mapping of foreigners living and working in Brazil. With the lack of effective reports containing data of immigrants in Brazil in order to manage these there was a need of control with the following parameters: gender, schooling, current location, occupation and country of origin. The solution is to generate a report with the data of immigrants in Brazil. It will be prepared functional report using the database of the Ministry of Labor and Employment about requested the guidelines. The report uses an existing database, working with the tools TabWin, TabNet, CSS and HTML. The system will adapt to existing database possibiliting the use of past and current data regardless of operating system installed.

# **Índice Geral**

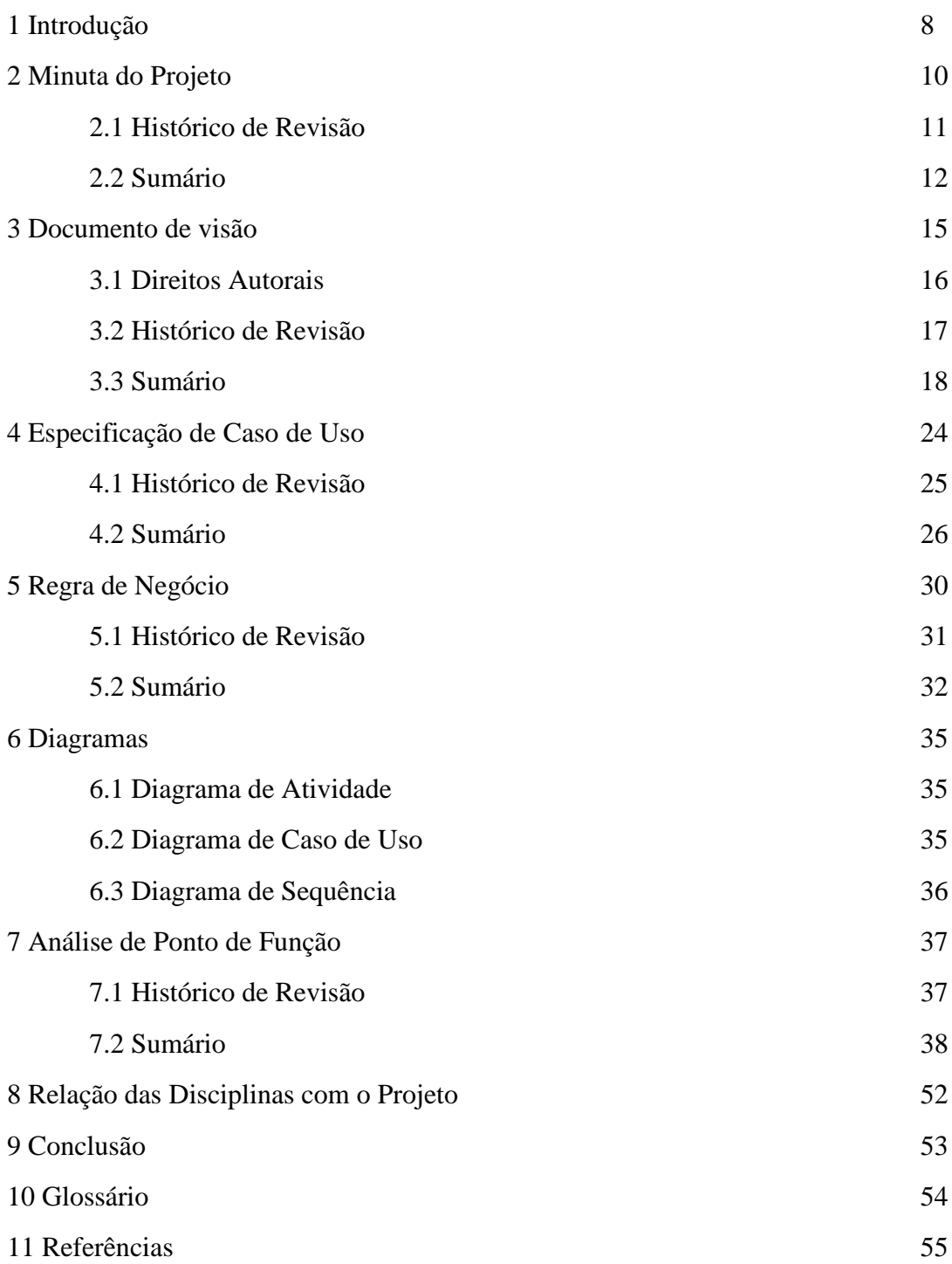

## **Introdução**

Neste projeto, trabalhamos algumas vertentes do georreferenciamento: imigração, gestão de dados e informações, criação de interface ao usuário, criação da documentação e diagramas necessários para o desenvolvimento de um software, mensuração de custos em todas as etapas, utilização de um banco de dados previamente alimentado e etc.

O processo imigratório é de importância relevante para formação de uma cultura, a imigração no Brasil teve início com a chegada dos colonos portugueses, que vieram para cá com o objetivo de dar início ao plantio de cana-de-açúcar. Imigrantes de outros países, principalmente europeus, vieram para o Brasil em busca de melhores oportunidades de trabalho. Com tanta diversidade o Brasil é um país de várias culturas.

Os maiores benefícios da imigração é o benefício de experiências diversificadas de culturas, economias e comportamentos que nos possibilitam ampliar as opções para se ter soluções eficazes, com baixo custo e em tempo hábil. "A marca da imigração no Brasil pode ser percebida especialmente na cultura e na economia das duas mais ricas regiões brasileiras: Sudeste e Sul."

(Disponível em: [<http://www.brasilescola.com>](http://www.brasilescola.com/). Acesso em: 20 de junho de 2012.)

Essa troca de informações vinda de outro ponto de vista permite a observação através de um fato alheio eliminando a necessidade de um projeto pela experiência de observação, ou seja, podemos prever, considerando evidentemente as variáveis, o sucesso ou o fracasso de um determinado projeto.

O georreferenciamento é, em tese, um estudo do levantamento de todos os dados que podemos obter de uma determinada localização. "Envolve, além do levantamento de dados, cálculos, análises documentais, projetos e desenhos". Onde esses dados são a estrutura para unificar e gerenciar de forma eficiente as informações de uma localidade.

(Disponível em: [<http://georreferenciamentoincra.com.br>](http://georreferenciamentoincra.com.br/). Acesso em: 20 de junho de 2012.)

Com a grande quantidade de imigrantes no país inseridos no mercado de trabalho, o Ministério do Trabalho e Emprego está utilizando um sistema que fornece dados de consultas destinado ao controle estatístico, além de permitir visões geográficas das situações desses imigrantes no Brasil. Essas visões geográficas são formadas através do georreferenciamento, que é tornar conhecida suas coordenadas em um dado sistema de referência, que inicia-se com a obtenção das coordenadas, pertencentes ao sistema no qual se pretende georreferenciar, de pontos da imagem ou do mapa a serem georreferenciados, conhecidos como pontos de controle. Os pontos de controle são locais que oferecem uma feição física perfeitamente identificável.

O sistema utilizado pelo Ministério do Trabalho e Emprego contém as ferramentas chamadas Tabnet e Tabwin, onde através delas será possível a elaboração de relatórios funcionais sobre a situação dos imigrantes permitindo visões geográficas de cenários de trabalho no Brasil, possibilitando uma gestão eficaz e em um tempo de resposta satisfatório. Através deste trabalho, mostraremos toda documentação necessária e o funcionamento dessas ferramentas.

**Minuta do Projeto**

**SRE – Soluções em Relatórios e Estatística**

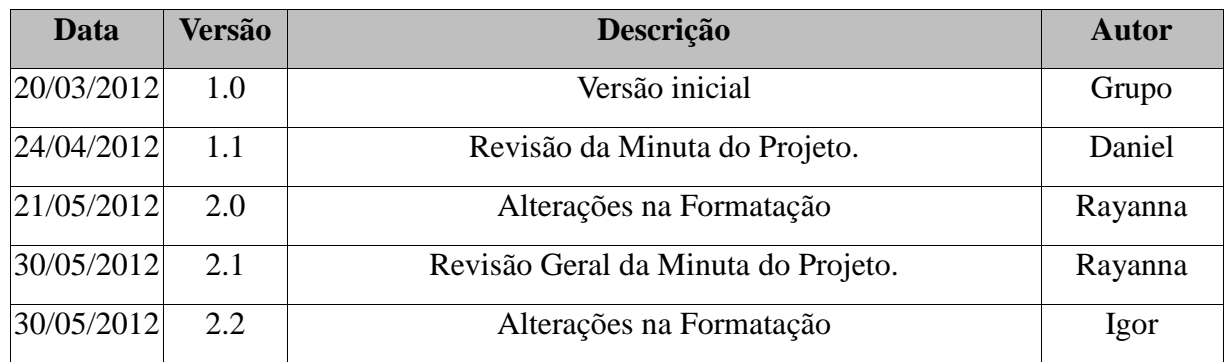

## **Histórico de Revisão**

## **Sumário**

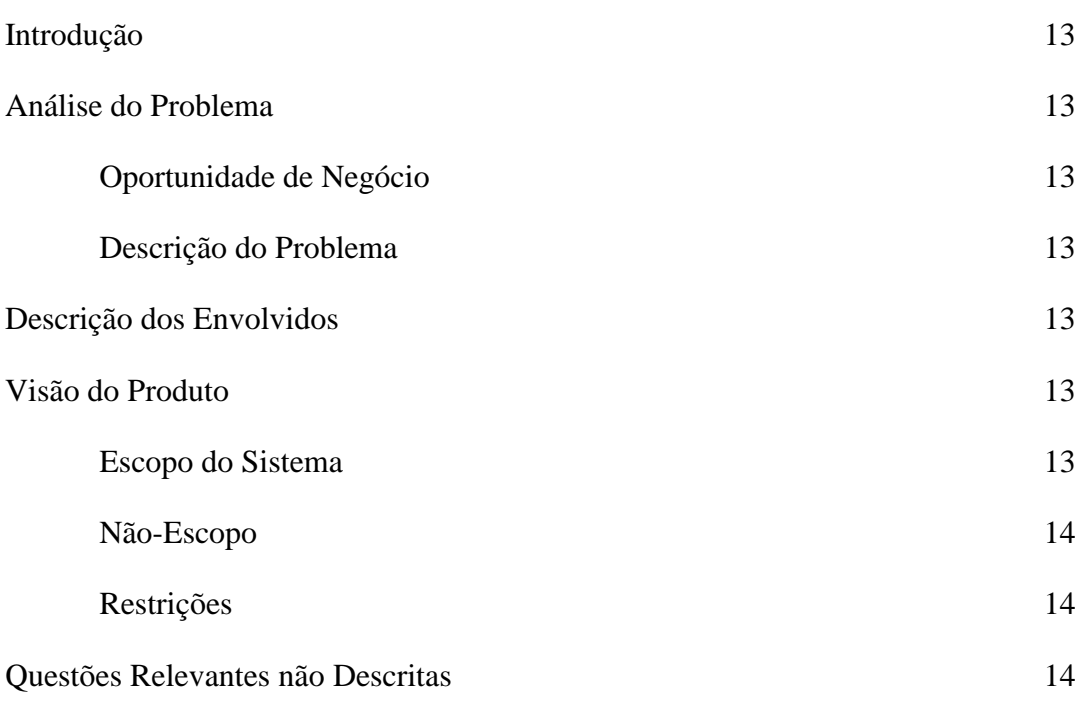

## **1 Introdução**

Este documento reúne as principais informações para proposta do novo projeto. Este projeto prima à construção de uma ferramenta capaz de gerar relatórios detalhados do sistema atualmente em uso, permitindo que os usuários tenham maior facilidade no manejamento das informações, possibilitando melhor aproveitamento de tempo e aumento da produtividade de seus usuários.

## **2 Análise do Problema**

#### *2.1 Oportunidade de negócio*

Na gestão das informações de maneira a priorizar a eficácia e a agilidade no manuseio dos dados, consequentemente, um ganho com relação a produtividade dos usuários do sistema na busca de informações em forma de relatórios precisos, de acordo com a necessidade de aplicação dos mesmos.

#### *2.2 Descrição do Problema*

A falta de relatórios detalhados devido ao não zelo no manuseio dos dados causam transtornos na geração dos relatórios, tornando-os não adequados as necessidades dos gestores, gerando lentidão e sobrecarga no sistema, devido redundância e dados insatisfatórios.

### **3 Descrição dos Envolvidos**

Pessoas envolvidas no projeto:

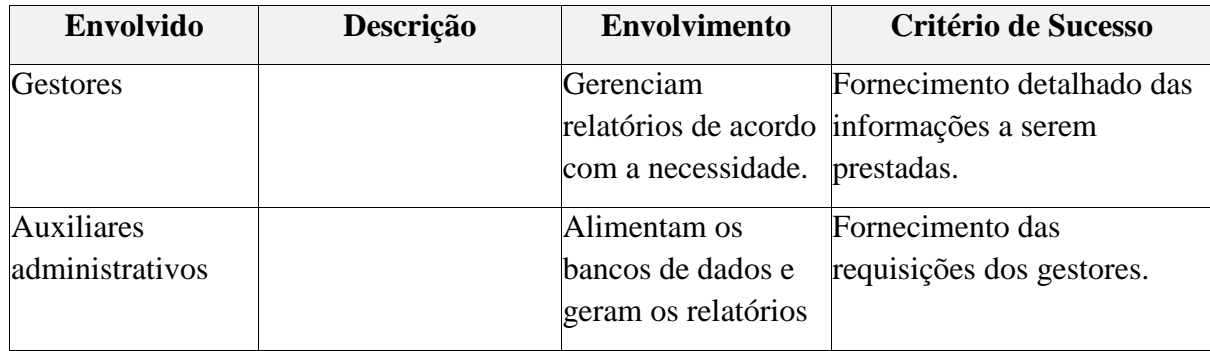

## **4 Visão do Produto**

#### *4.1 Escopo do Sistema*

Os setores administrativos que cuidam da manutenção do banco de dados, geração de relatórios e gestão do órgão em questão.

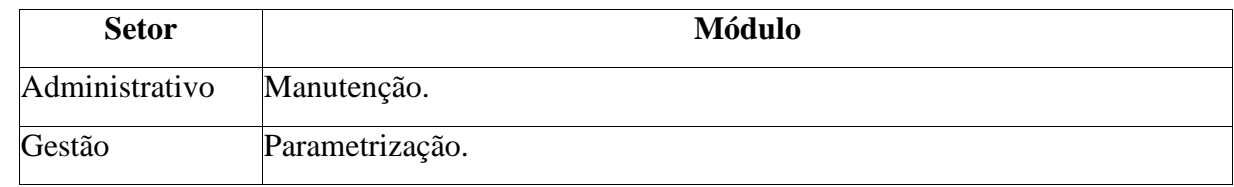

## *4.2 Não-Escopo*

A organização e instrução dos usuários.

#### *4.3 Restrições*

Instrução obrigatória na correta alimentação dos bancos de dados e na geração dos relatórios. Disponibilidade dos usuários para a instrução.

## **5 Questões Relevantes não Descritas**

A implantação será através de orientação HTML e tendo a folha de estilo em CSS possibilitando total integração independente do sistema operacional utilizado.

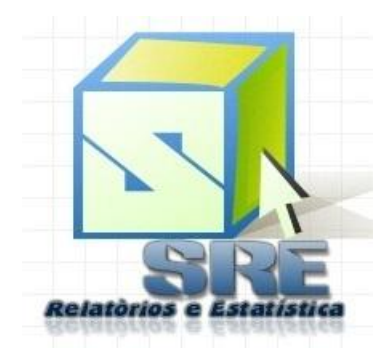

**Documento De Visão**

**SRE – Soluções em Relatórios e Estatística**

## **DIREITOS AUTORAIS**

Documento de visão.

Disponível em: [http://pt.wikipedia.org/wiki/Documento\\_de\\_vis%C3%A3o.](http://pt.wikipedia.org/wiki/Documento_de_vis%C3%A3o)

Acessado em: 20 de março de 2012.

TabNet e TabWin.

Disponível em: [http://www2.datasus.gov.br.](http://www2.datasus.gov.br/)

Acessado em: 05 de março de 2012.

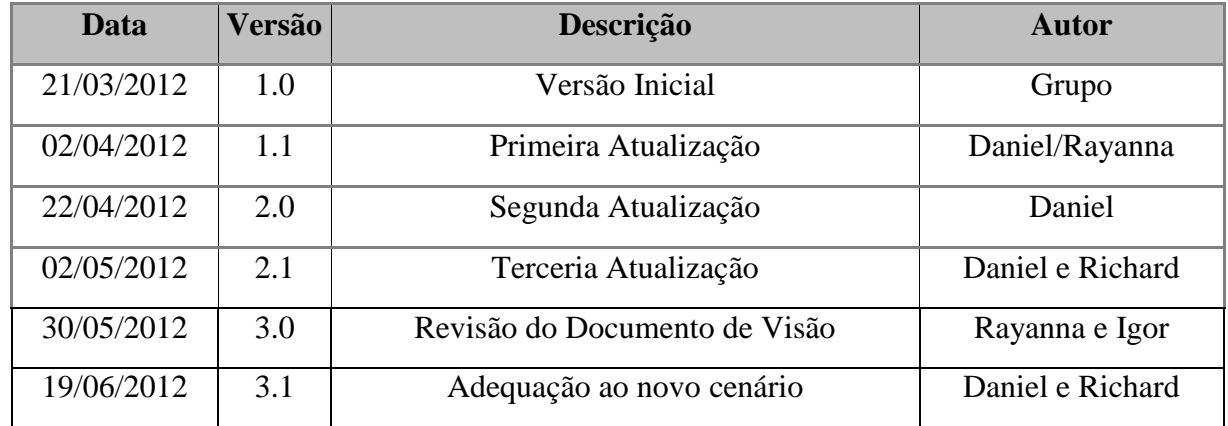

## **Histórico de Revisão**

## **Sumário**

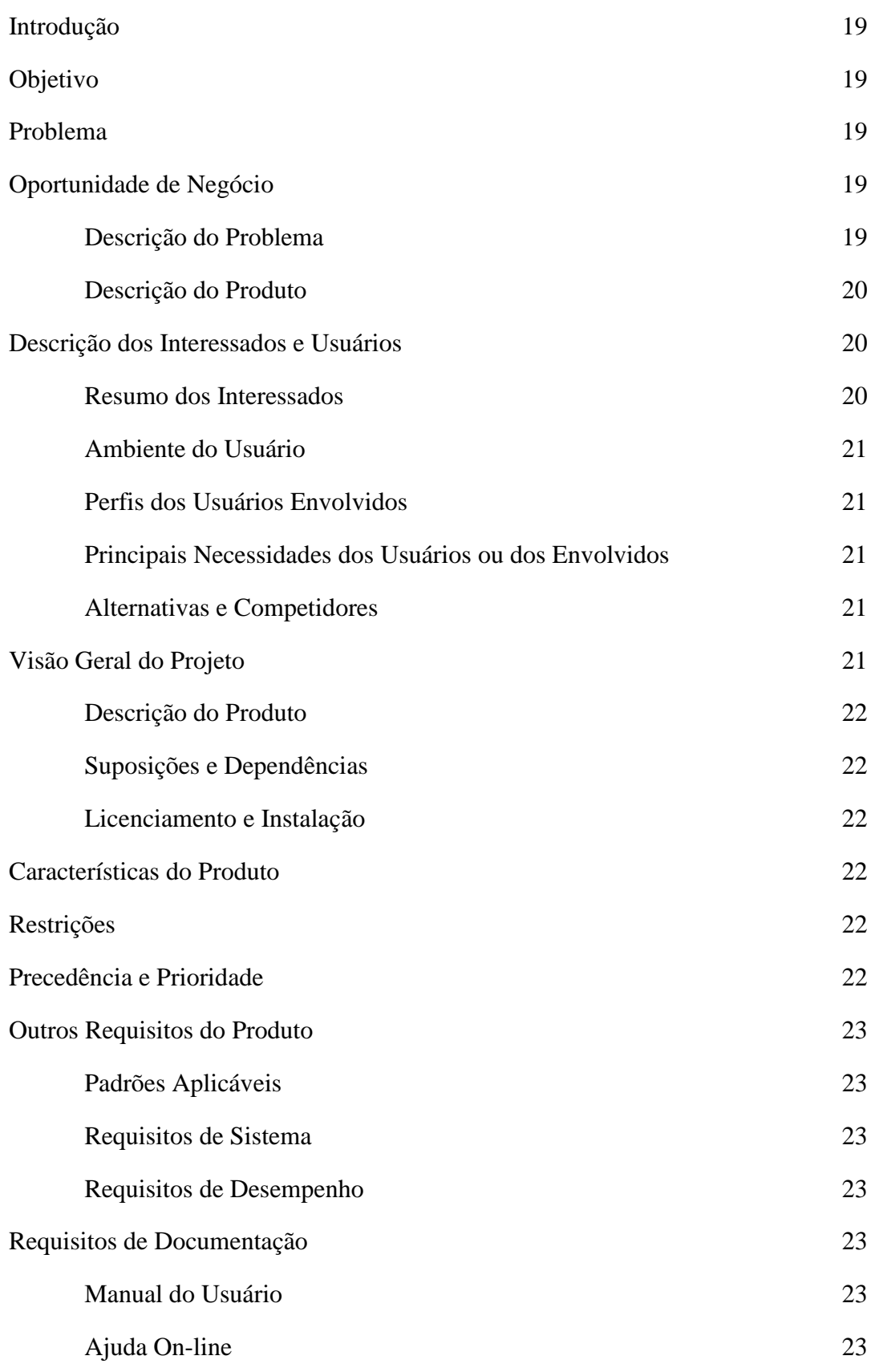

## **1. Introdução**

Este documento tem como finalidade coletar, analizar e definir as necessidades e recursos para o desenvolvimento do projeto. Ele concentra se concentra nos recursos necessários aos envolvidos e ao usuário-alvo e nas razões que levam a necessidade de sua criação. Os detalhes de como o projeto satisfaz essas necessidades estão descritos no caso de uso e nas especificações suplementares. Definições, acrônicos e observações devem ser consultadas no Glossário.

## **Objetivo**

Elaboração de relatório funcional utilizando o banco de dados do ministério do Trabalho e Emprego sobre a situação profissional dos imigrantes.

## **Abrangência**

Será utilizado, inicialmente, internamente no MTE.

## **Produto**

Relatório utilizando banco de dados já existente usando as ferramentas Tabwin, Tabnet, HTML e CSS.

## **1.1 Referências**

Tabnet.

Disponível em: [http://www2.datasus.gov.br.](http://www2.datasus.gov.br/)

Acessado em: 05 de março de 2012.

## **2. Problema**

Devido à necessidade de gerenciar a mão de obra estrangeira no país houve a necessidade da criação de um relatório por parte do MTE contendo dados sobre os imigrantes no Brasil.

## **2.1 Oportunidade de Negócios**

Atualmente, o banco de dados é alimentado com informações oriundas dos cadastros dos imigrantes feitos no MTE onde foi solicitado, ao gestor, pelas embaixadas que se emitessem relatórios com dados dos imigrantes.

## **2.2 Descrição do Problema**

Este item fornece uma descrição resumida do problema a ser resolvido por este projeto.

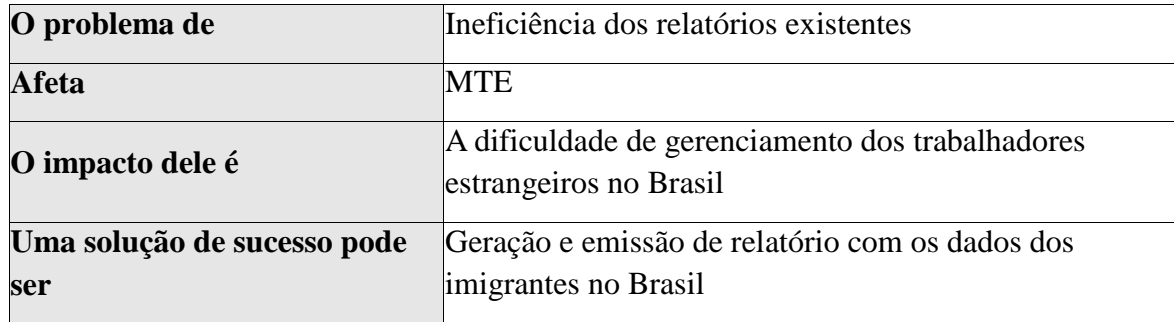

## **2.3 Descrição do Produto**

Sistema de Relatórios e Estatísticas para a geração e emissão de relatórios com informações profissionais dos imigrantes no Brasil.

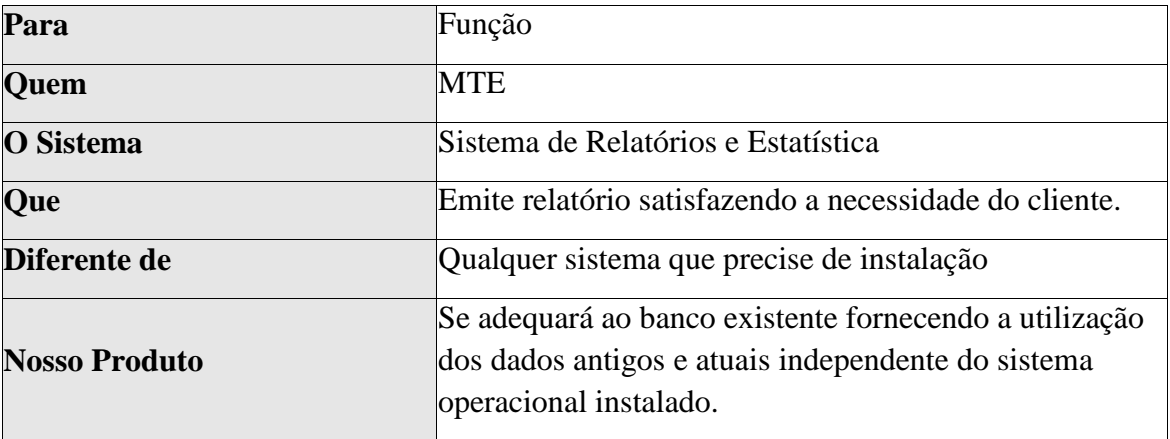

## **3. Descrição dos Interessados e Usuários**

Este item especifica as pessoas ou instituições envolvidas no projeto. Interessados são aqueles que de alguma forma tem interesse pelo projeto, mas que não serão usuários do produto gerado. Já os usuários são aqueles que diretamente utilizarão o produto.

#### **3.1 Resumo dos Interessados**

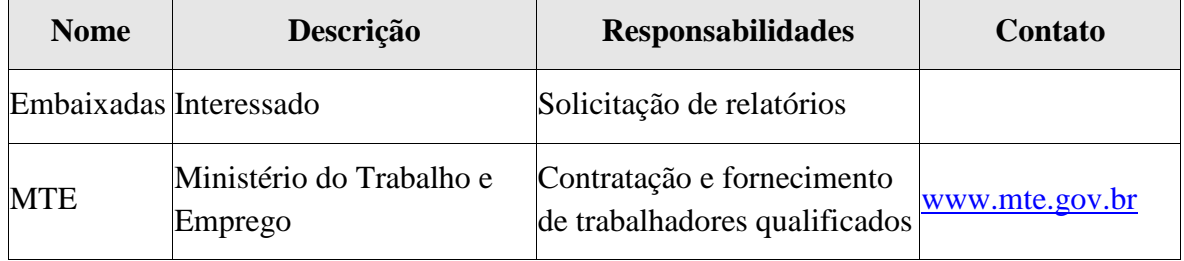

## **3.2 Ambiente do Usuário**

Órgão governamental, Ministério do Trabalho e Emprego, onde uma equipe de funcionários realizam cadastros diariamente com informações sobre os imigrantes atendendo ligações internas e realizando tarefas diversas. O gestor administra o setor de cadastros e atende ligações internas e externas.

## **3.3 Perfis dos Usuários Envolvidos**

Descreve cada usuário, interessado ou envolvido de alguma maneira no projeto:

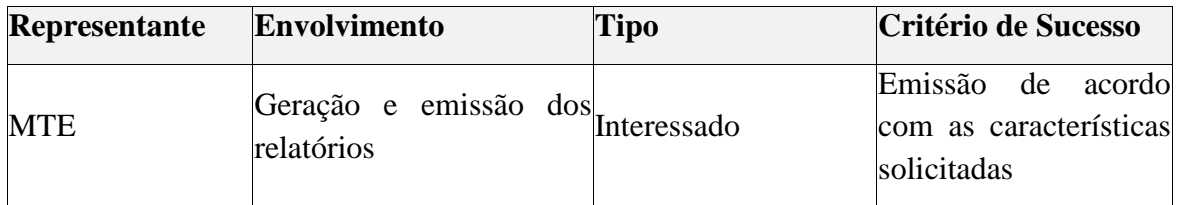

## **3.4 Principais Necessidades dos Usuários ou dos Envolvidos**

Ineficiência dos relatórios para controle dos estrangeiros é o único problema detectado, de acordo com o cliente. O cliente deseja a geração e a emissão do relatório para gerenciamento dos imigrantes no Brasil.

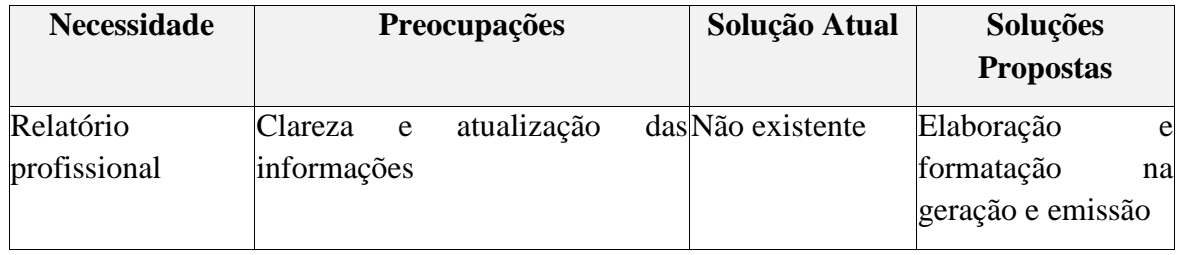

## **3.5 Alternativas e Competidores**

Não se aplica.

## **4. Visão Geral do Projeto**

Esta seção fornece uma visão geral das capacidades e características do produto, suas interfaces com outros aplicativos e configurações específicas de sistemas.

## **4.1 Descrição do Produto**

## **4.2 Suposições e Dependências<sup>1</sup>**

Tratando-se de uma solução simples para a geração e emissão de um relatório utilizando HTML, poder-se-á posteriormente implementar um acesso externo para a emissão fora do MTE.

## **4.3 Licenciamento e Instalação**

Não se aplica.

## **5. Características do Produto**

As características do produto estão reunidas por documentos de casos de uso, descritos na seguinte tabela:

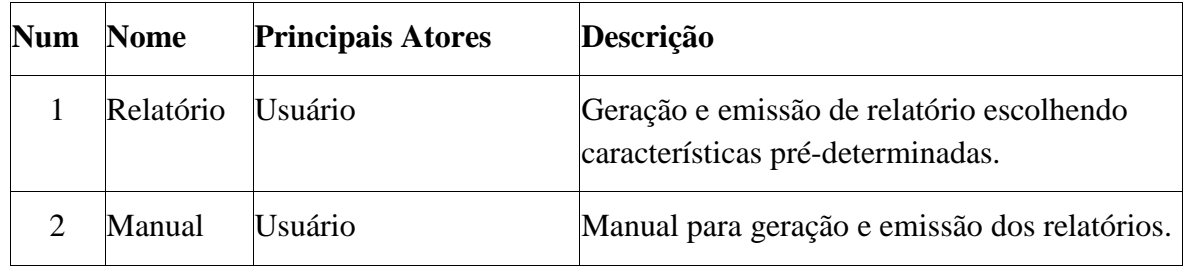

## **6. Restrições**

Utilização de navegador de internet e acesso através de rede ao banco de dados para geração dos relatórios são obrigatórios.

## **7. Precedência e Prioridade**

Não se aplica.

 $\overline{a}$ <sup>1</sup> Tabnet (http://www2.datasus.gov.br.).

## **8. Outros Requisitos do Produto**

Lista padrões aplicáveis, requisitos de hardware ou de plataforma, requisitos de desempenho e requisitos ambientais.

## **8.1 Padrões Aplicáveis**

Apresenta os padrões com os quais o produto deverá estar em conformidade, como por exemplo, padrões legais e reguladores (FDA, UCC), padrões de comunicações (TCP/IP, ISDN), padrões de conformidade com plataformas (Windows, UNIX etc) e padrões de qualidade e de segurança (UL, ISO, CMM).

## **8.2 Requisitos de Sistema**

Define os requisitos de sistema necessários para suportar o aplicativo, tais como sistemas operacionais de host, plataformas de rede, configurações, memória, periféricos e software fornecido.

## **8.3 Requisitos de Desempenho**

Relaciona os requisitos de desempenho, como fatores de carga do usuário, largura de banda ou capacidade de comunicação, taxa de transferência, precisão e confiabilidade ou tempos de resposta em uma série de condições de carregamento.

## **9. Requisitos de Documentação**

Esta seção descreve a documentação que deverá ser desenvolvida para suportar a implantação bem-sucedida de aplicativos.

## **9.1 Manual do Usuário<sup>2</sup>**

Não se aplica.

## **9.2 Ajuda On-line**

Não se aplica.

 $\overline{a}$ 

Tabnet (http://www2.datasus.gov.br.).

<sup>2</sup>

**Especificação de Caso de Uso SRE – Soluções em Relatórios e Estatística**

Emitir Relatório Profissional

Versão 3.1

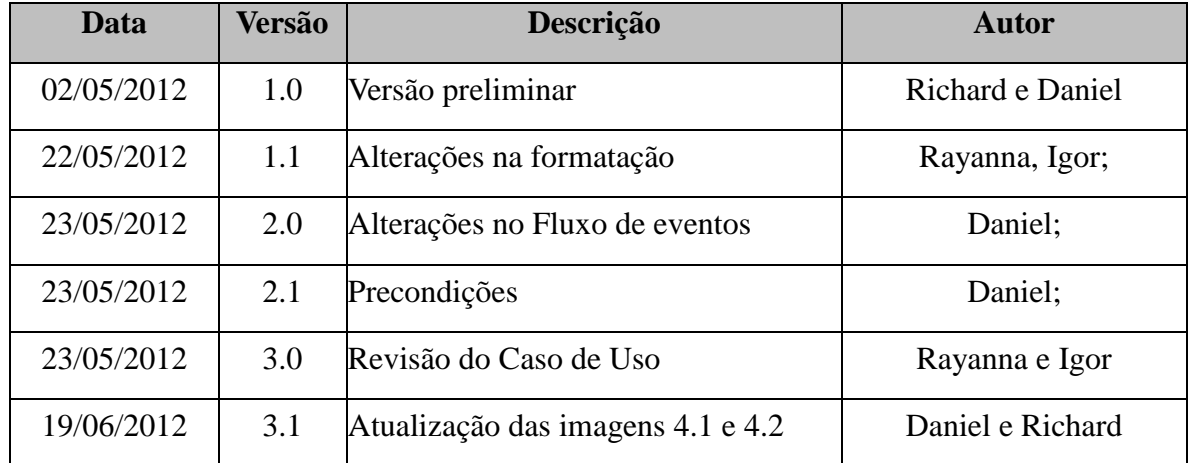

## **Histórico de Revisão**

## **Sumário**

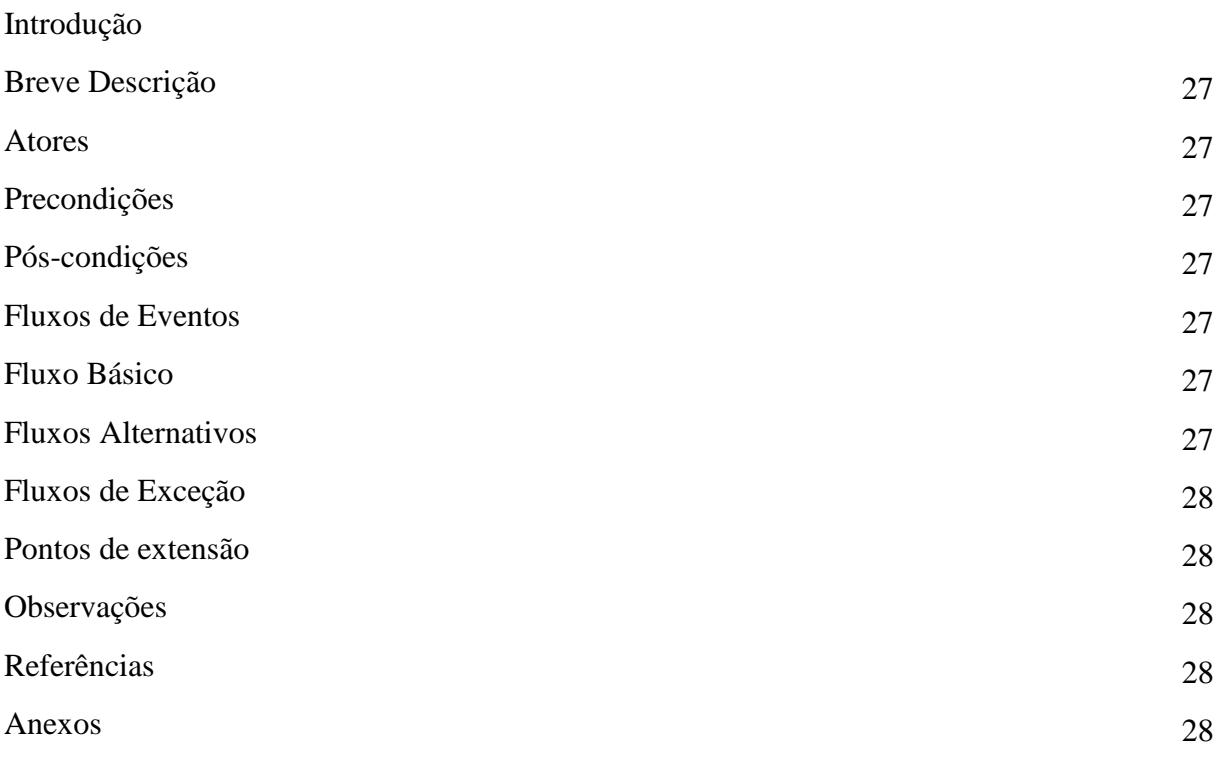

## **Especificação de Caso de Uso**

#### **Soluções em Relatórios e Estatística**

#### **1. INTRODUÇÃO**

A proposta deste documento é detalhar um caso de uso. Esse detalhamento dos cenários operacionais, onde cada cenário representa um conjunto de passos que devem ser executados pelo sistema, com o objetivo de produzir algo significativo para os atores.

Seu escopo abrange a citação dos atores envolvidos na funcionalidade, a sequência de ações a serem realizadas pelo sistema e pelo ator e uma série de características específicas do caso de uso em questão.

#### **2. BREVE DESCRIÇÃO**

A proposta deste caso de uso é apresentar a elaboração de relatório funcional utilizando o banco de dados do ministério do trabalho e emprego sobre a situação profissional dos imigrantes.

#### **3. ATORES**

MTE – Ministério do Trabalho e Emprego.

#### **4. PRECONDIÇÕES**

As escolhas para a geração do relatório tem que, obrigatoriamente, satisfazer o conteúdo dos arquivos .dbf do banco de dados e as limitações da ferramenta TabNet (Máximo de 5000 linhas, máximo de 100 colunas e máximo de 400 itens selecionados)

#### **5. PÓS-CONDIÇÕES**

Não se aplica.

#### **6. FLUXOS DE EVENTOS**

#### **6.1. Fluxo Básico**

FB1. O caso de uso inicia quando o ator acessa o banco de dados através do navegador devidamente configurado;

FB2. O sistema apresenta as opções possíveis para geração do relatório (Tela de Relatório);

FB3. O ator seleciona as opções de acordo com a utilidade das informações e o conteúdo do banco de dados;

- FB4. O relatório é gerado pelo sistema (Exemplo de Relatório).
- FB5. O caso de uso é encerrado

#### **6.2 Fluxos Alternativos**

Não se aplica

#### **6.3 Fluxos de Exceção**

Não se aplica.

#### **7. PONTOS DE EXTENSÃO**

Não se aplica.

## **8. OBSERVAÇÕES**

Não se aplica.

#### **9. REFERÊNCIAS**

Documento de Regras de Negócio.

#### **10. ANEXOS**

#### **10.1 Imagem site (Tabnet) - Tela de Relatório [FB2]**

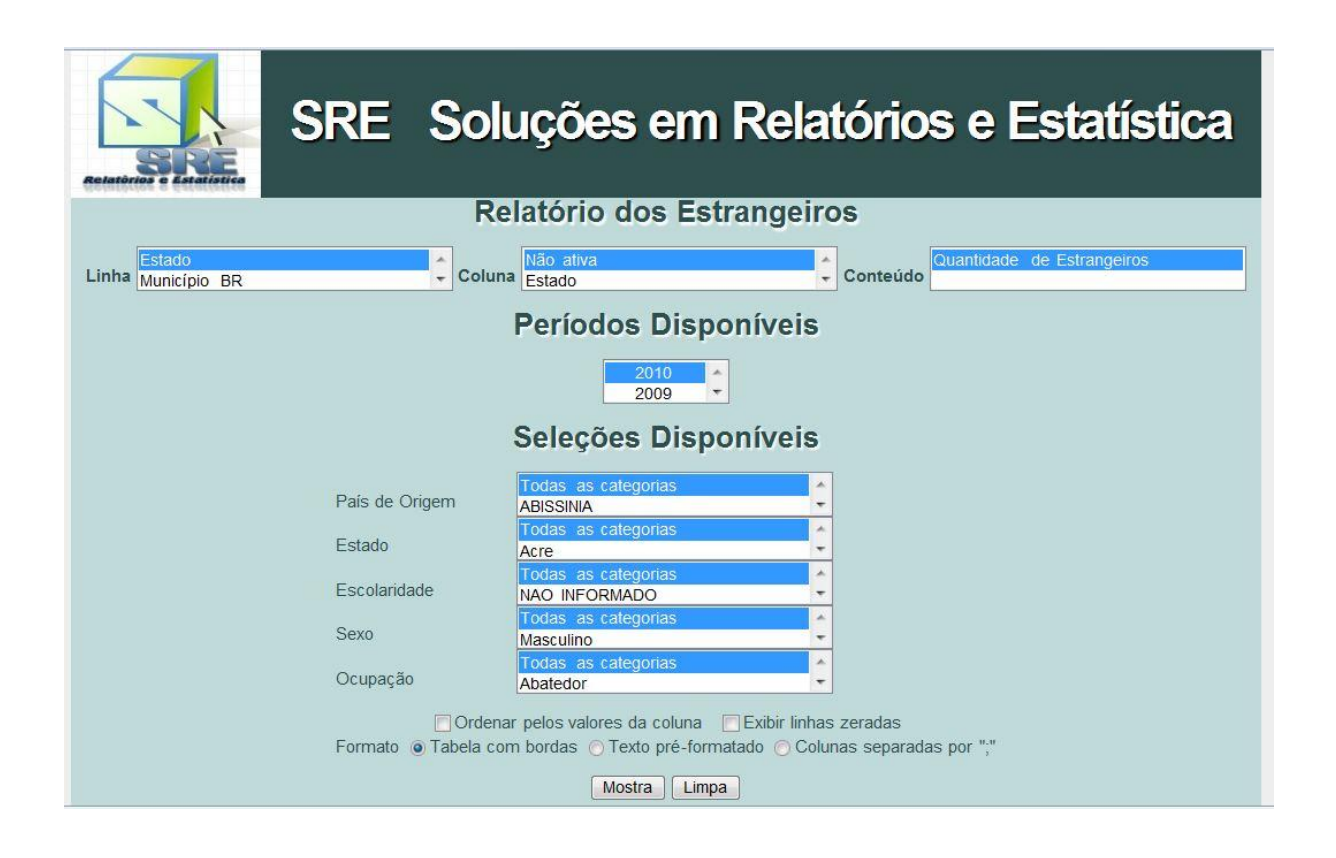

 **10.2 Imagem site (Tabnet) – Exemplo de Relatório [FB4]**

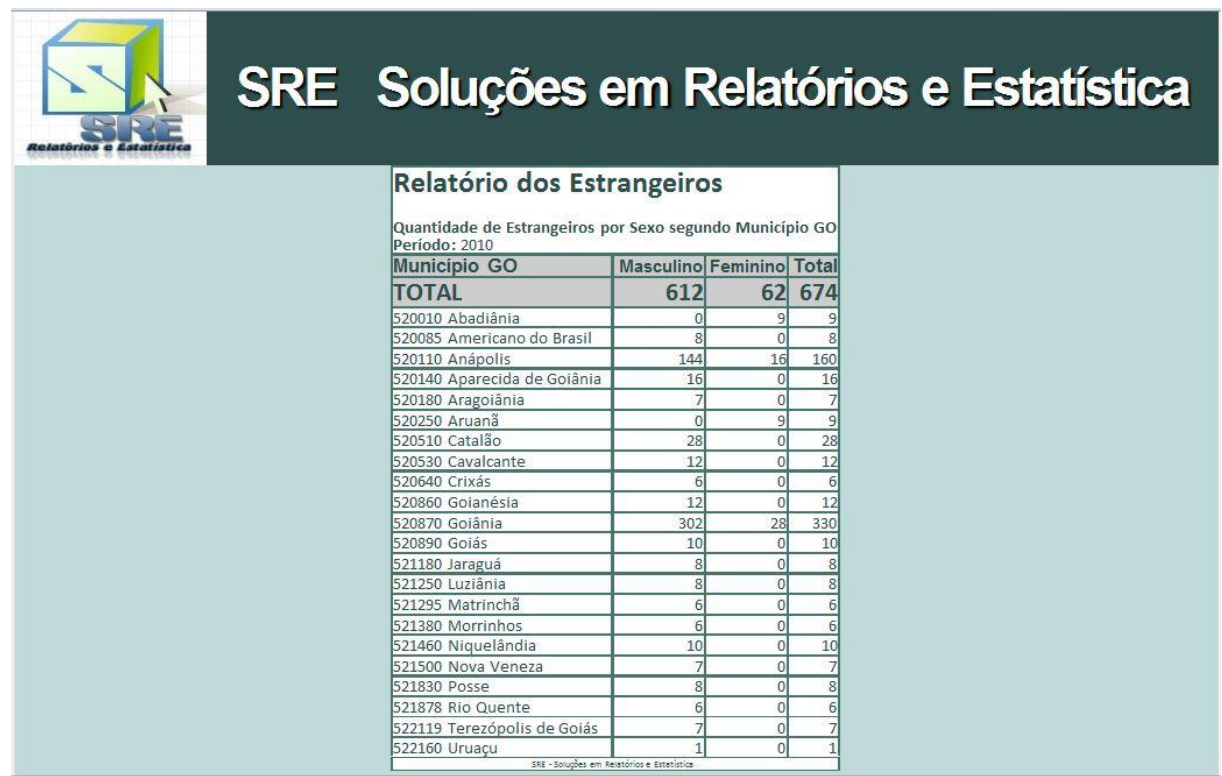

**Regras de Negócio**

**SRE – Soluções em Relatórios e Estatística**

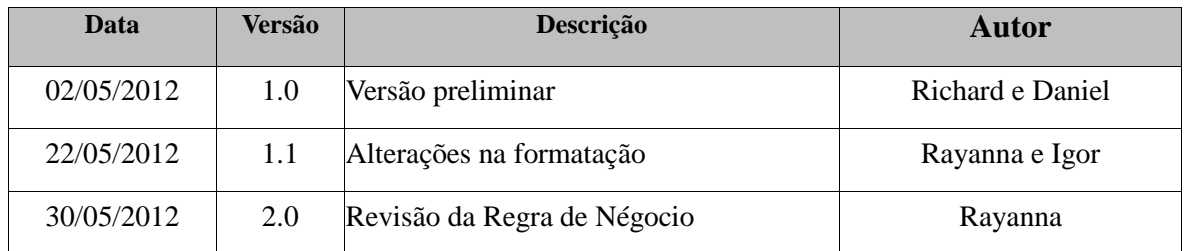

## **Histórico de Revisão**

## **Sumário**

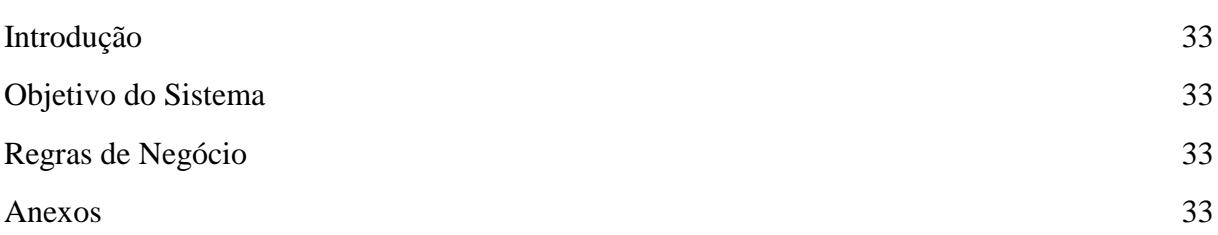

## **Documento de Regras de Negócio**

## **INTRODUÇÃO**

A proposta deste documento é detalhar as regras de negócio. Esse detalhamento descreve as condições ou restrições que devem ser consideradas na execução dos processos.

Termos e abreviaturas específicos podem ser encontrados no Glossário.

#### **1. OBJETIVO DO SISTEMA**

O sistema tem por objetivo a geração de relatórios tabulados sobre a situação dos imigrantes no Brasil mapeando itens como: quantidade, origem, sexo escolaridade, etc.

#### **2. REGRAS DE NEGÓCIO**

As regras de negócios estão vinculadas aos passos necessários para gerar relatórios na ferramenta Tabnet e geração dos mapas na ferramenta Tabwin.

RN1. Após o acesso ao navegador de internet na estação de trabalho, será feito acesso ao site correspondente que fará o uso da ferramenta Tabnet.

RN2. Uma vez acessado o site com o banco de dados configurado, o ator escolherá as opções que satisfará a utilidade das informações como por exemplo: sexo, escolaridade, país de origem, localidade (estado e cidade), etc. Escolhendo também entre organizadores para o relatório ser mostrado de maneira que seja mais conveniente como: ordenar pelos valores da coluna ou não, exibir linhas zeradas ou não e o formato de exibição com tabelas com bordas, texto pré-formatado ou colunas separadas por ";".

RN3. Por fim o ator irá clicar no botão "Mostrar" e o relatório será gerado pelo sistema.

RN4. Ao fim do relatório é exibido dois links como opções: "copia como '.csv'" e "copia para TabWin".

RN5. Os arquivos .csv são arquivos com dados brutos podem ser acessados por aplicativos como Excel ou similares.

RN6. O link "copia para TabWin" gera arquivos .tab que são adequados para o aplicativo TabWin gerar os mapas ou exibir os dados como tabelas.

#### **3. Anexos**

## 3.1 Imagens Tabwin [RN6]

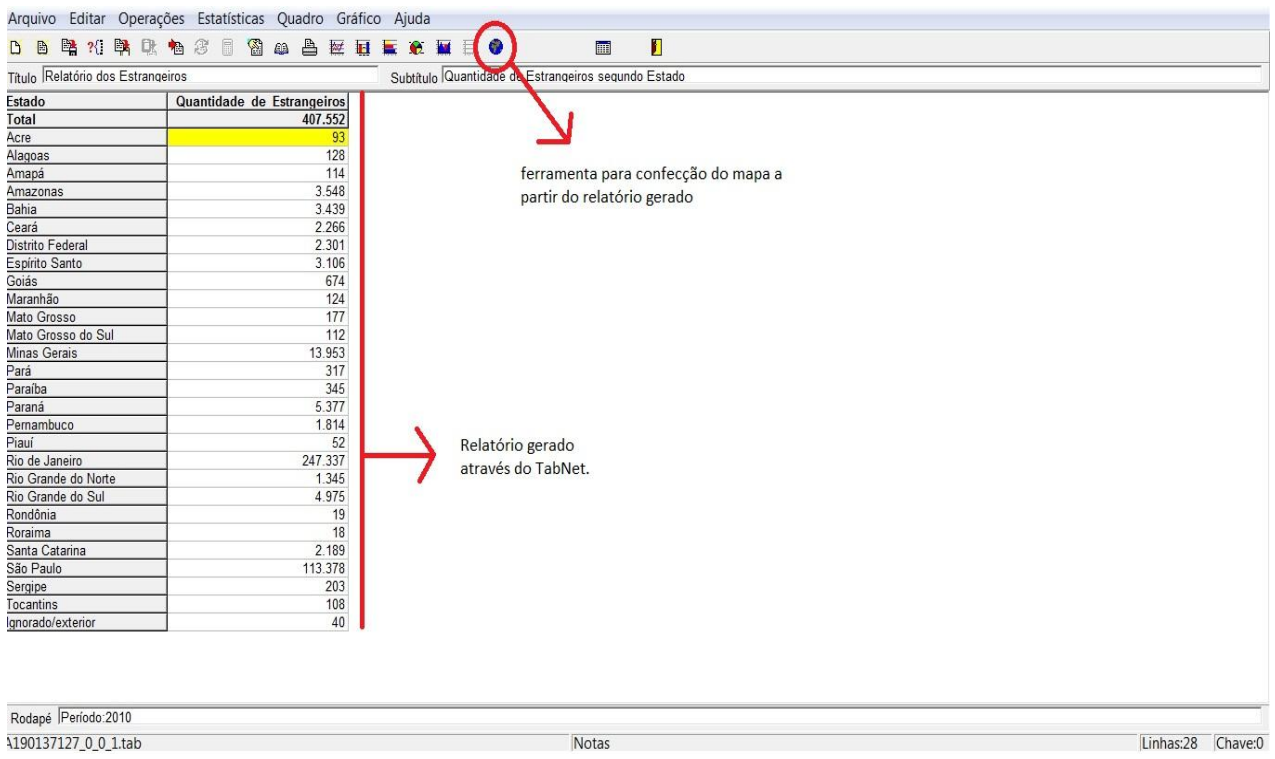

![](_page_33_Picture_3.jpeg)

## **Diagramas**

![](_page_34_Figure_2.jpeg)

## **1 Diagrama de Atividade**

![](_page_35_Figure_1.jpeg)

## **3 Diagrama de sequência**

## **Análise dos Pontos de Função**

![](_page_36_Picture_142.jpeg)

![](_page_36_Picture_143.jpeg)

## **Sumário**

![](_page_37_Picture_57.jpeg)

## **1 Análise dos Pontos de Função**

A análise dos pontos de função é uma técnica utilizada desde 1979 e consiste na mensuração dos custos de um software com base nas ferramentas utilizadas, no esforço intelectual e nas estimativas de tempo para a execução de cada tarefa de acordo com suas complexidades. A APF clássica analisa somente as funcionalidades de um software. A técnica empregada nesse projeto é uma extensão da APF clássica que consiste na análise de todas as etapas de desenvolvimento do projeto incluindo desde análise dos requisitos até usa implantação..

Foi utilizada a fórmula padrão: N =  $\frac{c^i}{K(p-q+1)}$  x  $\frac{O+4(Mp)+P}{6}$ .

![](_page_38_Picture_146.jpeg)

## **1.1 Levantamento**

O levantamento junto ao usuário foi feito em uma única etapa onde o cliente definiu os itens a serem gerados pelo relatório.

## **1.1.1 Etapa única: Levantamento junto ao cliente**

No levantamento inicial junto ao cliente, tarefa de complexidade padrão, utilizamos os seguintes itens:

K=1, C=3,2(Levantamento) i=0,0(Humanware), O=24hs, P=48hs, MP=30hs e Valor do ponto=R\$ 480,00. De acordo com esses valores, na resolução da equação, a APF=1,28. Multiplicando o resultado do cálculo pelo valor do ponto (1,28 x 480) temos o valor aproximado do levantamento que é: R\$ 614,40.

#### **Detalhamento dos cálculos:**

 $N = \frac{c^i}{K(p-a+1)} \times \frac{a+4(Mp)+p}{6}$ .  $N = \frac{1}{25} \times \frac{192}{6}$  $N = \frac{3.2^{0.0}}{25} x \frac{(24+120+48)}{6}$   $N = 0.04 x 32 = 1.28 (Ponto de Função)$  $Value = 1.28 \times 480 = R\$  614.40

## **1.2 Criação e desenvolvimento de Layout**

Na criação e desenvolvimento de Layout foram utilizados as cinto etapas: Levantamento de requisitos, Elaboração, Construção, Testes e Implantação, onde cada um teve custos e valores diferenciados.

### **1.2.1 Primeira etapa: Levantamento**

No levantamento de requisitos, tarefa considerada de média complexidade, foram utilizados os seguintes itens:

K=1, C=3,2(Levantamento) i=0,0(Humanware), O=19hs, P=24hs, MP=21,5hs e Valor do ponto=R\$ 480,00. De acordo com esses valores, na resolução da equação, a APF=3,65. Multiplicando o resultado do cálculo pelo valor do ponto (3,65 x 480) temos o valor aproximado do levantamento que é: R\$ 1.752,00.

#### **Detalhamento dos cálculos:**

![](_page_39_Picture_94.jpeg)

## **1.2.2 Segunda etapa: Elaboração**

Na elaboração de requisitos, tarefa considerada de média complexidade, foram considerados os seguintes itens:

K=1, C=5,8(Elaboração) i=0,60(Ferramentas de Gerenciamento), O=19hs, P=24hs, MP=21,5hs e Valor do ponto=R\$ 480,00. De acordo com esses valores, na resolução da equação, a APF=10,32. Multiplicando o resultado do cálculo pelo valor do ponto (10,32 x 480) temos o valor aproximado do levantamento que é: R\$ 4.953,60.

**Detalhamento dos cálculos:**

![](_page_40_Picture_93.jpeg)

## **1.2.3 Terceira etapa: Construção**

Na construção, considerada de média complexidade, foram considerados os seguintes itens:

K=1, C=1,8(HTML) i=1,0(HTML), O=19hs, P=24hs, MP=21,5hs e Valor do ponto= R\$ 480,00. De acordo com esses valores, na resolução da equação, a APF=6,45. Multiplicando o resultado do cálculo pelo valor do ponto (6,45 x 480) temos o valor aproximado do levantamento que é: R\$ 3.096,00.

**Detalhamento dos cálculos:**

$$
N = \frac{c^{i}}{K(p - o + 1)} \times \frac{0 + 4(Mp) + p}{6}.
$$
  
\n
$$
N = \frac{1.8}{6} \times \frac{129}{6}
$$
  
\n
$$
N = 0.3 \times 21.5 = 6.45 (Ponto de Função)
$$
  
\n
$$
Valor = 6.45 \times 480 = R$ 3.096,00
$$

## **1.2.4 Quarta etapa: Testes**

Nos testes, etapa considerada de média complexidade, foram considerados os seguintes itens:

K=1, C=2,6(Testes) i=1,0(HTML), O=19hs, P=24hs, MP=21hs e Valor do ponto=R\$ 480,00. De acordo com esses valores, na resolução da equação, a APF=9,25. Multiplicando o resultado do cálculo pelo valor do ponto (9,25 x 480) temos o valor aproximado do levantamento que é: R\$ 4.440,00.

**Detalhamento dos cálculos:**

![](_page_41_Picture_65.jpeg)

## **1.2.5 Última etapa: Implantação**

Na construção, considerada de média complexidade, foram considerados os seguintes itens:

K=1, C=1,2(Implantação) i=1,0(HTML), O=19hs, P=24hs, MP=21hs e Valor do ponto=R\$ 480,00. De acordo com esses valores, na resolução da equação, a APF=4,3. Multiplicando o resultado do cálculo pelo valor do ponto (4,3 x 480) temos o valor aproximado do levantamento que é: R\$ 2.064,00.

**Detalhamento dos cálculos:**

$$
N = \frac{c^{i}}{\kappa (p - o + 1)} \times \frac{0 + 4(Mp) + p}{6}.
$$
  
\n
$$
N = \frac{1,2^{i,0}}{6} \times \frac{(19 + 86 + 24)}{6}
$$
  
\n
$$
N = 0,2 \times 21,5 = 4,3 \text{ (Ponto de Função)}
$$
  
\n
$$
Valor = 4,3 \times 480 = R$ 2.064,00
$$

## **1.3 Criação da folha de estilo CSS**

A criação da folha de estilo é a parte do desenvolvimento do layout onde trabalhamos com os recursos do CSS para definir um visual mais agradável para o relatório uma vez que é exibido através do navegador. Trabalhamos por três etapas que veremos a seguir:

## **1.3.1 Primeira etapa: Construção**

Na construção, considerada de alta complexidade, foram considerados os seguintes itens:

K=1, C=1,8(HTML) i=1,0(HTML), O=24hs, P=24hs, MP=24hs e Valor do ponto= $R\$ 480,00. De acordo com esses valores, na resolução da equação, a APF=43,2. Multiplicando o resultado do cálculo pelo valor do ponto (43,2 x 480) temos o valor aproximado do levantamento que é: R\$ 20.736,00.

#### **Detalhamento dos cálculos:**

![](_page_42_Picture_116.jpeg)

## **1.3.2 Segunda etapa: Testes**

Nos testes, etapa considerada de alta complexidade, foram considerados os seguintes itens:

K=1, C=2,6(Testes) i=1,0(HTML), O=24hs, P=24hs, MP=24hs e Valor do ponto=R\$ 480,00. De acordo com esses valores, na resolução da equação, a APF=62,4. Multiplicando o resultado do cálculo pelo valor do ponto (62,4 x 480) temos o valor aproximado do levantamento que é: R\$ 29.952,00.

**Detalhamento dos cálculos:**

 $N = \frac{c^i}{\kappa (p - o + 1)} \times \frac{O + 4(Mp) + p}{6}$ .  $N = \frac{2.6}{1} \times \frac{144}{6}$  $N = \frac{2.6^{4.0}}{1} x \frac{(24+96+24)}{6}$   $N = 2.6 x 24 = 62.4 (Ponto de Função)$  $Value = 62.4 \times 480 = R\$  29.952,00

## **1.3.3 Última etapa: Implantação**

Na construção, considerada de alta complexidade, foram considerados os seguintes itens:K=1, C=1,2(Implantação) i=1,0(HTML), O=24hs, P=24hs, MP=24hs e Valor do ponto=R\$ 480,00. De acordo com esses valores, na resolução da equação, a APF=28,8. Multiplicando o resultado do cálculo pelo valor do ponto (28,8 x 480) temos o valor aproximado do levantamento que é: R\$ 13.824,00.

#### **Detalhamento dos cálculos:**

 $N = \frac{c^{i}}{K(p - q + 1)}$   $X \frac{O + 4(MP) + P}{6}$   $N = \frac{1.2}{1} x \frac{144}{6}$  $N = \frac{1.2^{1,0}}{1}$  x  $\frac{(24+96+24)}{6}$   $N = 1.2$  x  $24 = 28.8$  (Ponto de Função)  $Value = 28.8 \times 480 = R\$ \$ 13.824,00

## **1.4 Criação do relatório**

Na criação do relatório, trabalhamos o arquivo .def que buscará as informações no banco de dados para a geração do relatório e seu desenvolvimento envolve três etapas:

## **1.4.1 Primeira etapa: Construção**

Na construção, considerada de alta complexidade, foram considerados os seguintes itens:

K=1, C=1,8(HTML) i=1,0(HTML), O=4hs, P=8hs, MP=6hs e Valor do ponto=R\$ 480,00. De acordo com esses valores, na resolução da equação, a APF=2,16. Multiplicando o resultado do cálculo pelo valor do ponto (2,16 x 480) temos o valor aproximado do levantamento que é: R\$ 1.036,80.

**Detalhamento dos cálculos:**

$$
N = \frac{c^{i}}{\kappa (p - o + 1)} \times \frac{o + 4(Mp) + p}{6}.
$$
  
\n
$$
N = \frac{1.8}{5} \times \frac{36}{6}
$$
  
\n
$$
N = 0.36 \times 6 = 2.16 \text{ (Ponto de Função)}
$$
  
\n
$$
Valor = 2.16 \times 480 = R$ 1.036,80
$$

## **1.4.2 Segunda etapa: Testes**

Nos testes, etapa considerada de alta complexidade, foram considerados os seguintes itens:

K=1, C=2,6(Testes) i=1,0(HTML), O=4hs, P=8hs, MP=6hs e Valor do ponto=R\$ 480,00. De acordo com esses valores, na resolução da equação, a APF=3,12. Multiplicando o resultado do cálculo pelo valor do ponto (3,12 x 480) temos o valor aproximado do levantamento que é: R\$ 1497,60.

#### **Detalhamento dos cálculos:**

![](_page_44_Picture_94.jpeg)

## **1.4.3 Última etapa: Implantação**

Na construção, considerada de alta complexidade, foram considerados os seguintes itens:

K=1, C=1,2(Implantação) i=1,0(HTML), O=4hs, P=8hs, MP=6hs e Valor do ponto=R\$ 480,00. De acordo com esses valores, na resolução da equação, a APF=1,44. Multiplicando o resultado do cálculo pelo valor do ponto (1,44 x 480) temos o valor aproximado do levantamento que é: R\$ 691,20.

**Detalhamento dos cálculos:**

$$
N = \frac{c^{1}}{K(p - o + 1)} \times \frac{O + 4(Mp) + p}{6}.
$$
  
\n
$$
N = \frac{1.2^{1.0}}{5} \times \frac{(4 + 24 + 8)}{6}
$$
  
\n
$$
N = 0.24 \times 6 = 1.44 \text{ (Ponto de Função)}
$$
  
\n
$$
Valor = 1.44 \times 480 = R\$\,691,20
$$

## **1.5 Documentação**

Para o desenvolvimento deste sistema foram necessárias as documentações: minuta do projeto, documento de visão, estudo de caso de uso, diagrama de caso de uso, diagrama de sequência e o diagrama de atividades. O que se segue são os cálculos na elaboração e criação destes documentos.

## **1.5.1 Minuta do Projeto**

No desenvolvimento da Minuta do Projeto, consideramos como criação de página de manutenção foram considerados os seguintes itens:

K=1,  $C=5.8$ (Elaboração)  $i=0.6$ (Processador de texto),  $O=0.08$ hs, P=0,16hs, MP=0,13hs e Valor do ponto=R\$ 480,00. De acordo com esses valores, na resolução da equação, a APF=0,32. Multiplicando o resultado do cálculo pelo valor do ponto (0,32 x 480) temos o valor aproximado do levantamento que é: R\$ 153,60.

#### **Detalhamento dos cálculos:**

![](_page_45_Picture_121.jpeg)

## **1.5.2 Documento de Visão**

No desenvolvimento da Minuta do Projeto, consideramos como criação de página de manutenção foram considerados os seguintes itens:

K=1, C=5,8(Elaboração) i=0,6(Processador de texto), O=0,08hs, P=0,16hs, MP=0,13hs e Valor do ponto=R\$ 480,00. De acordo com esses valores, na resolução da equação, a APF=0,32. Multiplicando o resultado do cálculo pelo valor do ponto (0,32 x 480) temos o valor aproximado do levantamento que é: R\$ 153,60.

**Detalhamento dos cálculos:**

 $N = \frac{c^1}{K(p-q+1)} \times \frac{O+4(Mp)+P}{6}$   $N = \frac{2.87}{1.08} \times \frac{0.76}{6}$  $N = \tfrac{5,8^{0,6}}{1,08} \ x \ \tfrac{(0,08+0,52+0,16)}{6} \qquad \quad N = 2,65 \ x \ 0,12 = 0,32 \ (Ponto\ de\ Função)$  $Value = 0.32 \times 480 = R\$ \$ 153,60

## **1.5.3 Estudo do Caso de Uso**

No desenvolvimento do Estudo do Caso de Uso, considerado tempo de alta complexidade em criação de formulário pela dependência no desenvolvimento do projeto foram considerados os seguintes itens:

K=1, C=5,8(Elaboração) i=0,6(Processador de texto), O=4hs, P=12hs, MP=8hs e Valor do ponto=R\$ 480,00. De acordo com esses valores, na resolução da equação, a APF=2,56. Multiplicando o resultado do cálculo pelo valor do ponto (2,56 x 480) temos o valor aproximado do levantamento que é: R\$ 1.228,80.

#### **Detalhamento dos cálculos:**

 $N = \frac{c^i}{K(p-a+1)} \times \frac{a+4(Mp)+p}{6}$ .  $N = \frac{2.87}{9} \times \frac{48}{6}$  $N = \frac{5.8^{0.6}}{9} x \frac{(4+32+12)}{6}$   $N = 0.32 x 8 = 2.56 (Ponto de Função)$  $Value = 2.56 \times 480 = R\$ \$ 1.228.80

#### **1.5.4 Diagrama de Caso de Uso - Elaboração**

No desenvolvimento do diagrama de Caso de Uso, considerado tempo de baixa complexidade em criação de formulário pela dependência no desenvolvimento do projeto e a ferramenta open utilizada na criação (DIA):

K=1, C=5,8(Elaboração) i=0,68(Processador de texto - DIA), O=0,5hs, P=2hs, MP=1,25hs e Valor do ponto=R\$ 480,00. De acordo com esses valores, na resolução da equação, a APF=1,65. Multiplicando o resultado do cálculo pelo valor do ponto (1,65 x 480) temos o valor aproximado do levantamento que é: R\$ 792,00.

**Detalhamento dos cálculos:**

 $N = \frac{c^i}{\kappa (p - o + 1)}$  X  $\frac{O + 4(MP) + P}{6}$   $N = \frac{3.30}{2.50}$   $\chi \frac{7.5}{6}$  $N = \frac{5,8^{0,68}}{2.5}$  x  $\frac{(0,5+5+2)}{6}$   $N = 1,32$  x  $1,25 = 1,65$  (Ponto de Função)  $Value = 1.65 \times 480 = R\$  792.00

## **1.5.5 Diagrama de Caso de Uso - Criação**

No desenvolvimento do Diagrama de Caso de Uso, considerado tempo de baixa complexidade em criação de formulário pela dependência no desenvolvimento no projeto e a ferramenta open utilizada na criação (DIA):

K=1, C=3,5(Criação) i=0,68(Processador de texto - DIA), O=0,5hs, P=2hs, MP=1,25hs e Valor do ponto=R\$ 480,00. De acordo com esses valores, na resolução da equação, a APF=1,16. Multiplicando o resultado do cálculo pelo valor do ponto (1,16 x 480) temos o valor aproximado do levantamento que é: R\$ 556,80.

#### **Detalhamento dos cálculos:**

 $N = \frac{c^i}{K(p-a+1)} \times \frac{a+4(Mp)+p}{6}$ .  $N = \frac{2,34}{2,50} \times \frac{7,5}{6}$  $N = \frac{3.5^{0.68}}{2.5} x \frac{(0.5+5+2)}{6}$   $N = 0.93 x 1.25 = 1.16 (Ponto de Função)$  $Value = 1,16 \times 480 = R$ 556,80$ 

## **1.5.6 Diagrama de Sequência- Elaboração**

No desenvolvimento do Diagrama de Sequência, considerado tempo de baixa complexidade em criação de formulário pela dependência no desenvolvimento no projeto e a ferramenta open utilizada na criação (DIA):

K=1, C=5,8(Elaboração) i=0,68(Processador de texto - DIA), O=0,5hs, P=2hs, MP=1,25hs e Valor do ponto=R\$ 480,00. De acordo com esses valores, na resolução da equação, a APF=1,65. Multiplicando o resultado do cálculo pelo valor do ponto (1,65 x 480) temos o valor aproximado do levantamento que é: R\$ 792,00.

**Detalhamento dos cálculos:**

 $N = \frac{c^1}{K(p-0+1)}$  X  $\frac{0+4(Mp)+p}{6}$ .  $N = \frac{3,30}{2,50}$  x  $\frac{7,5}{6}$  $N = \tfrac{5,8^{0,68}}{2.5} \; \; x \; \tfrac{(0,5+5+2)}{6} \qquad \qquad N = 1,32 \; x \; 1,25 = 1,65 \; (Ponto \; de \; Função)$  $Value = 1.65 \times 480 = R\$  792.00

## **1.5.7 Diagrama de Sequência - Criação**

No desenvolvimento do Diagrama de Sequência, considerado tempo de baixa complexidade em criação de formulário pela dependência no desenvolvimento no projeto e a ferramenta open utilizada na criação (DIA):

K=1, C=3,5(Criação) i=0,68(Processador de texto - DIA), O=0,5hs, P=2hs, MP=1,25hs e Valor do ponto=R\$ 480,00. De acordo com esses valores, na resolução da equação, a APF=1,16. Multiplicando o resultado do cálculo pelo valor do ponto (1,16 x 480) temos o valor aproximado do levantamento que é: R\$ 556,80.

**Detalhamento dos cálculos:**

![](_page_48_Picture_119.jpeg)

## **1.5.8 Diagrama de Atividades - Elaboração**

No desenvolvimento do Diagrama de Atividades, considerado tempo de baixa complexidade em criação de formulário pela dependência no desenvolvimento no projeto e a ferramenta open utilizada na criação (DIA):

K=1, C=5,8(Elaboração) i=0,68(Processador de texto - DIA), O=0,5hs, P=2hs, MP=1,25hs e Valor do ponto=R\$ 480,00. De acordo com esses valores, na resolução da equação, a APF=1,65. Multiplicando o resultado do cálculo pelo valor do ponto (1,65 x 480) temos o valor aproximado do levantamento que é: R\$ 792,00.

**Detalhamento dos cálculos:**

 $N = \frac{c^i}{K(p-a+1)}$  X  $\frac{a+4(Mp)+p}{6}$ .  $N = \frac{3,30}{2,50}$  X  $\frac{7,5}{6}$  $N = \frac{5,8^{0,68}}{2.5}$  x  $\frac{(0,5+5+2)}{6}$   $N = 1,32$  x  $1,25 = 1,65$  (Ponto de Função)  $Value = 1,65 \times 480 = R$792,00$ 

## **1.5.9 Diagrama de Atividades - Criação**

No desenvolvimento do Diagrama de Atividades, considerado tempo de baixa complexidade em criação de formulário pela dependência no desenvolvimento no projeto e a ferramenta open utilizada na criação (DIA):

K=1, C=3,5(Criação) i=0,68(Processador de texto - DIA), O=0,5hs, P=2hs, MP=1,25hs e Valor do ponto=R\$ 480,00. De acordo com esses valores, na resolução da equação, a APF=1,16. Multiplicando o resultado do cálculo pelo valor do ponto (1,16 x 480) temos o valor aproximado do levantamento que é: R\$ 556,80.

**Detalhamento dos cálculos:**

![](_page_49_Picture_60.jpeg)

## **1.6 O custo total**

As etapas realizadas para o desenvolvimento do projeto e seus custos:

![](_page_50_Picture_236.jpeg)

## **Relação das Disciplinas com o Projeto**

**Banco de Dados:** Fundamental para se compreender o funcionamento desde sua base, o sistema utilizado em nosso trabalho tem como base um bando de dados.

**Engenharia de Software II:** Disciplina que ainda faz parte da base de uma solução nos quesitos de estruturação na criação e mensuração de custos. Fundamental para se poder definir os métodos a serem utilizados para um desenvolvimento correto, no tempo adequado e com custos precisamente calculados.

**Programação Orientada a Objetos I:** Fundamental para se ter base em programação de maneira correta utilizando a lógica de programação como base e podendo oferecer suporte a qualquer tipo de ferramenta de desenvolvimento.

**Análise de Sistema Orientado a Objeto:** De vital importância para o desenvolvimento deste projeto. Disciplina base na análise de requisitos, elaboração e criação da documentação necessária e regras de negócio. Muito voltada para o trato do cliente como usuário e os envolvidos no desenvolvimento do software.

**Projeto de Interface c/o Usuário:** Servindo como alicerce das disciplinas base, prima pela excelência no trato com o usuário. A cooperação com o usuário/cliente tem como foco o direcionamento para a criação da solução pelo próprio usuário/cliente. A interface do sistema foi direcionada para o HTML, estudado em sala.

**Economia e Mercado**: Disciplina complementar que visa a análise de valores e disponibilidade de software e hardware, evoluções do mercado e empresas em destaque.

**Gestão Estratégica de RH:** Como está o mercado de trabalho e a capacitação dos profissionais da área de tecnologia da informação.

## **Conclusão**

Este documento analisou o tema Imigrantes e foi voltado para um sistema utilizado pelo Ministério do Trabalho e Emprego com as ferramentas Tabnet e Tabwin, que proporcionam relatórios sobre a situação dos imigrantes, mostrando suas características, utilização, sua importância e sua implementação.

Através das documentações procuramos coletar, analisar e definir as necessidades e recurso para o desenvolvimento do projeto, mostramos também um conjunto de passos para o funcionamento do sistema, mostrando o detalhamento dos cenários operacionais.

## **Glossário**

APF – Análise de pontos de função: Métrica utilizada para análise dos custos de um projeto.

CSS – Cascading Style Sheets (Folha de Estilos em Cascata): Linguagem de definição de layout para documentos HTML.

Datasus – Site do governo federal que contém o banco de dados do sistema único de saúde (SUS).

deftohtm – arquivo executável utilizado para transformar arquivo de definição .def em um arquivo .html.

FB – Fluxo básico (especificação do caso de uso).

HTML – Hyper Text Markup Language (Linguagem de Marcação de Hipertexto): Linguagem de interpretação necessária aos navegadores de internet.

RN – Regra de negócio.

TabNet – Ferramenta disponibilizada pelo Datasus para tabulação, neste projeto, em específico, utilizado para geração de relatórios.

TabWin – Ferramenta disponibilizada pelo Datasus para tabulação, neste projeto, em especifico, utilizado para geração de mapas.

## **Referências**

Sites:

Brasil Escola.

Disponível em:< [http://www.brasilescola.com](http://www.brasilescola.com/) >. Imigração. Acesso em: 20, junho. 2012.

Sua Pesquisa.

Disponível em:< <http://www.suapesquisa.com/historia/imigracao> >. Acesso em: 15, maio. 2012.

Georreferenciamento.net.

Disponível em:[<http://www.georreferenciamento.net>](http://www.georreferenciamento.net/). Acesso em: 20, junho.2012.

Med Geo.

Disponível em: [<http://georreferenciamentoincra.com.br](http://georreferenciamentoincra.com.br/) > Acesso em: 20, junho. 2012.

Wikipédia.org.

Disponível em: [<http://pt.wikipedia.org/wiki/Georreferenciamento>](http://pt.wikipedia.org/wiki/Georreferenciamento). Acesso em: 15, maio. 2012.

Disponível em: [<http://pt.wikipedia.org/wiki/Diagrama\\_de\\_sequ%C3%AAncia>](http://pt.wikipedia.org/wiki/Diagrama_de_sequ%C3%AAncia). Acesso em: 20, junho. 2012.

História do Brasil.Net

Disponível em:< [http://www.historiadobrasil.net/imigracao>](http://www.historiadobrasil.net/imigracao). Acesso em: 15, maio. 2012.

Apostilando.Com.

Disponível em: [<http://www.apostilando.com](http://www.apostilando.com/) > HTML e CSS Acesso em: 19, abril. 2012.

Html.Net.

Disponível em:< [http://pt-br.html.net/tutorials/css>](http://pt-br.html.net/tutorials/css). HTML e CSS, Acesso em: 11, maio. 2012.

Universidade Federal do Espírito Santo

Disponível em:< [http://www.inf.ufes.br/~falbo/download/aulas/es-g/2005-1/APF.pdf>](http://www.inf.ufes.br/~falbo/download/aulas/es-g/2005-1/APF.pdf). APF, Acesso em: 15, maio. 2012.

Livros:

OLIVIERO, Carlos A. J. *Faça um Site*: HTML 4.0 orientado por projeto. - 7ª ed. – São Paulo: Érica, 2005.

VASQUEZ, Carlos Eduardo; SIMÕES, Guilherme Siqueira; ALBERT, Renato Machado. *Análise de Pontos de Função* - medição, estimativas e gerenciamento de projetos de software. - 11ª ed. – São Paulo: Érica, 2011.